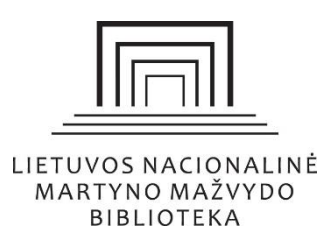

## ŽODYNAI. KAIP NAUDOTIS TEISNIŲ TERMINŲ ŽODYNU?

Jei tiksliai nežinote, kuris teisės aktas apibrėžia jums reikalingą terminą, – siūlome naudotis "Teisinių terminų žodynu".

- 1. Lietuviškoje teisinėje duomenų bazėje "Infolex", viršutinėje dešinėje menių juostoje rinkitės nuorodą "ŽODYNAI".
- 2. Atsidariusiame lange, kairėje menių juostoje rinkitės nuorodą "< Žodynai"
- 3. Gausite 2 rezultatus: **" Lotyniškų terminų žodynėlis"** ir "**Rodyklė, teisinių terminų žodynas**".
- 4. Pasirinkę nuorodą "Rodyklė, teisinių terminų žodynas" dešinėje pusėje matysite atsidariusį terminų žodyną.
- 5. Į laukelį "**terminas**" įveskite reikalingą terminą arba rinkitės terminą pagal abėcėlę.

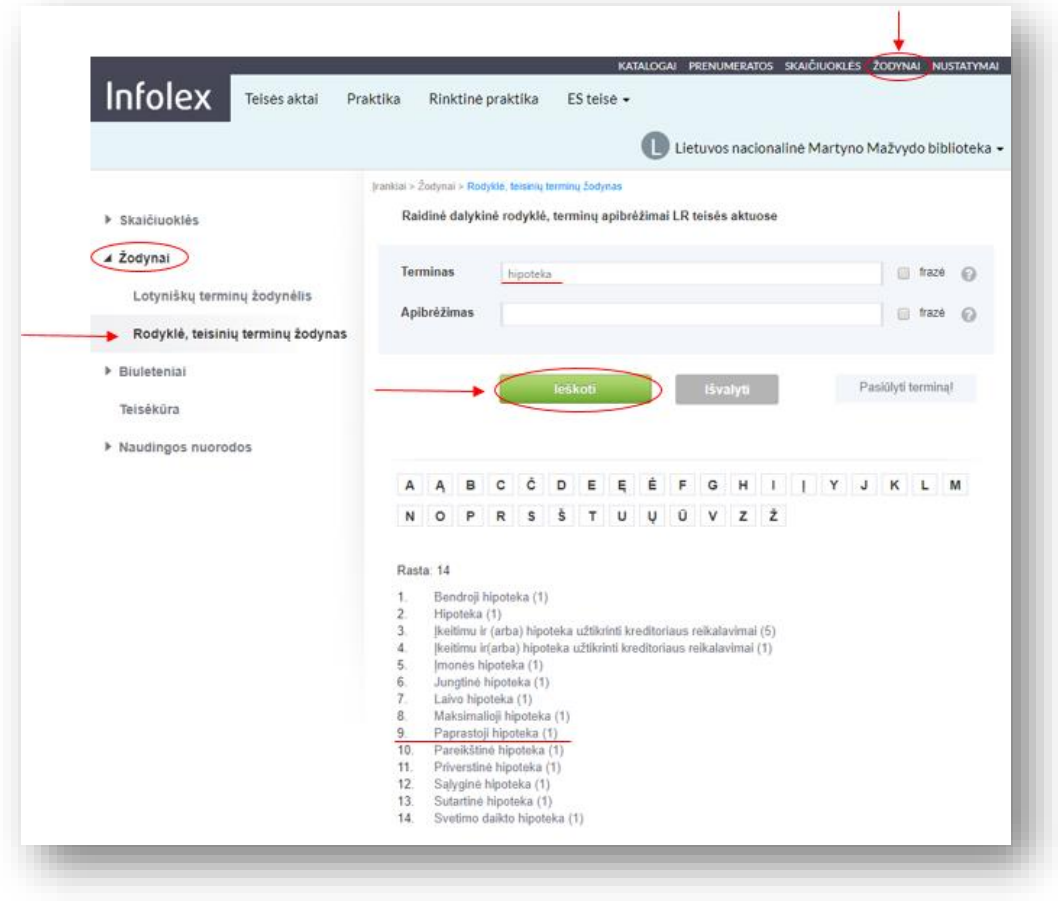

- 6. Įvedę terminą, paspauskite "leškoti".
- 7. Iš gauto rezultato sąrašo pasirinkite konkretų terminą.
- 8. Pasirinkę konkretų terminą, gausite kitą **sąrašą**, kuris nukreips į terminą apibrėžiančius teisės aktus.

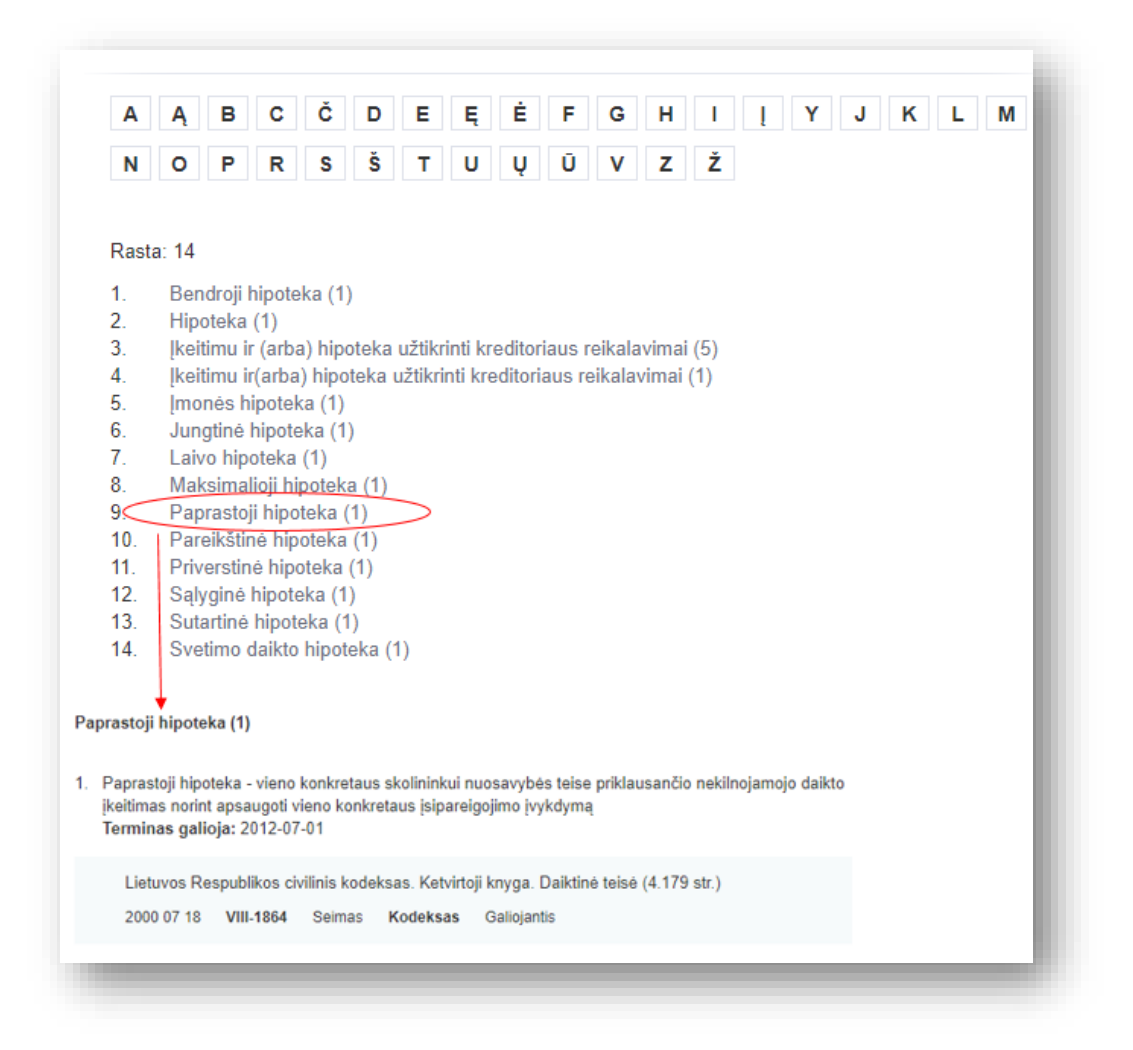

SVARBU: lietuviška teisine duomenų baze "Infolex" galite naudotis Nacionalinės bibliotekos Socialinių, Humanitarinių mokslų ir Žiniasklaidos skaityklose esančiuose stacionariuosiuose kompiuteriuose. Norėdami prisijungti registruoto vartotojo teisėmis, kreipkitės į Informacijos ir registracijos punkte arba skaityklose dirbančius konsultantus.